# Creating a Worksheet from Cart

Create custom shopping lists to quickly access commonly placed orders or groups of items to check out in just a few clicks.

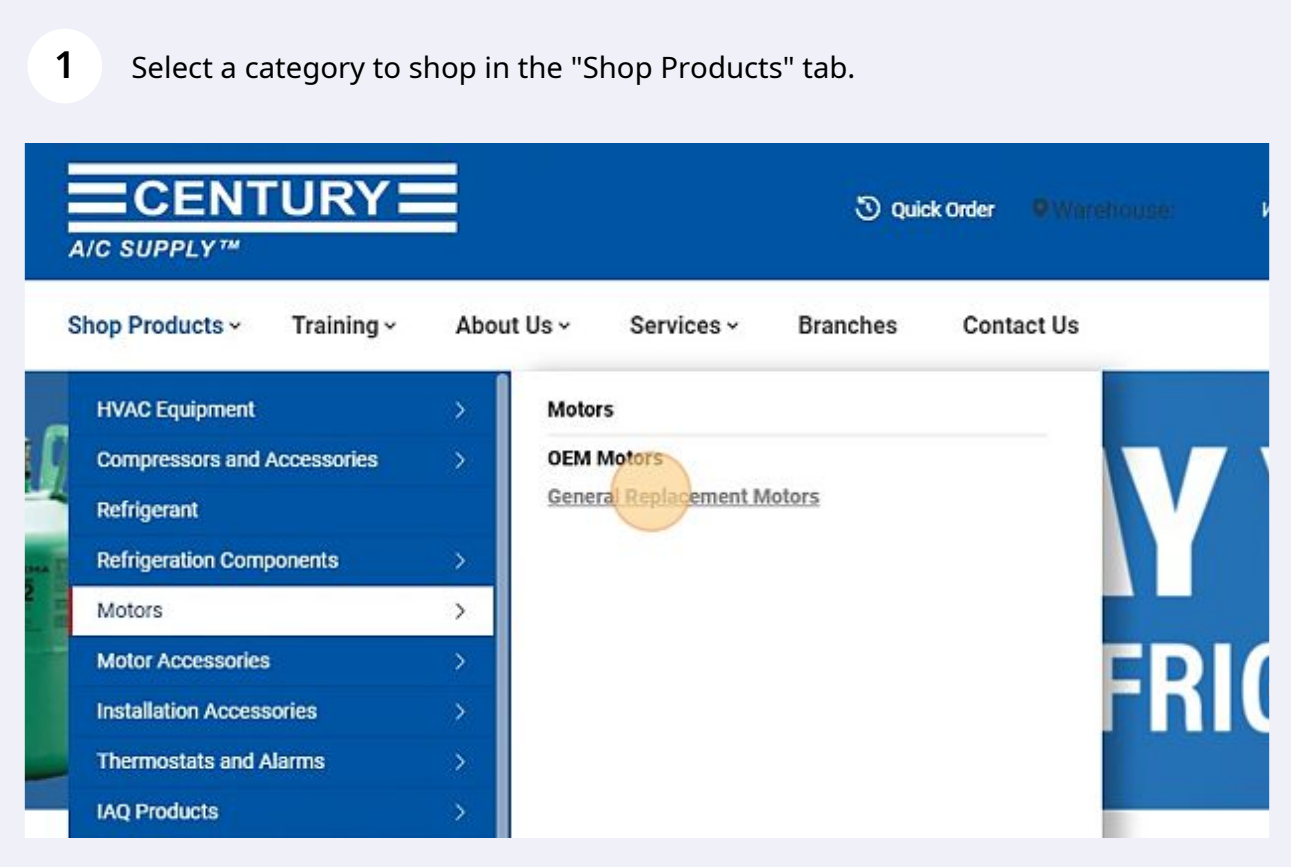

Select a product to purchase and add a quantity number.

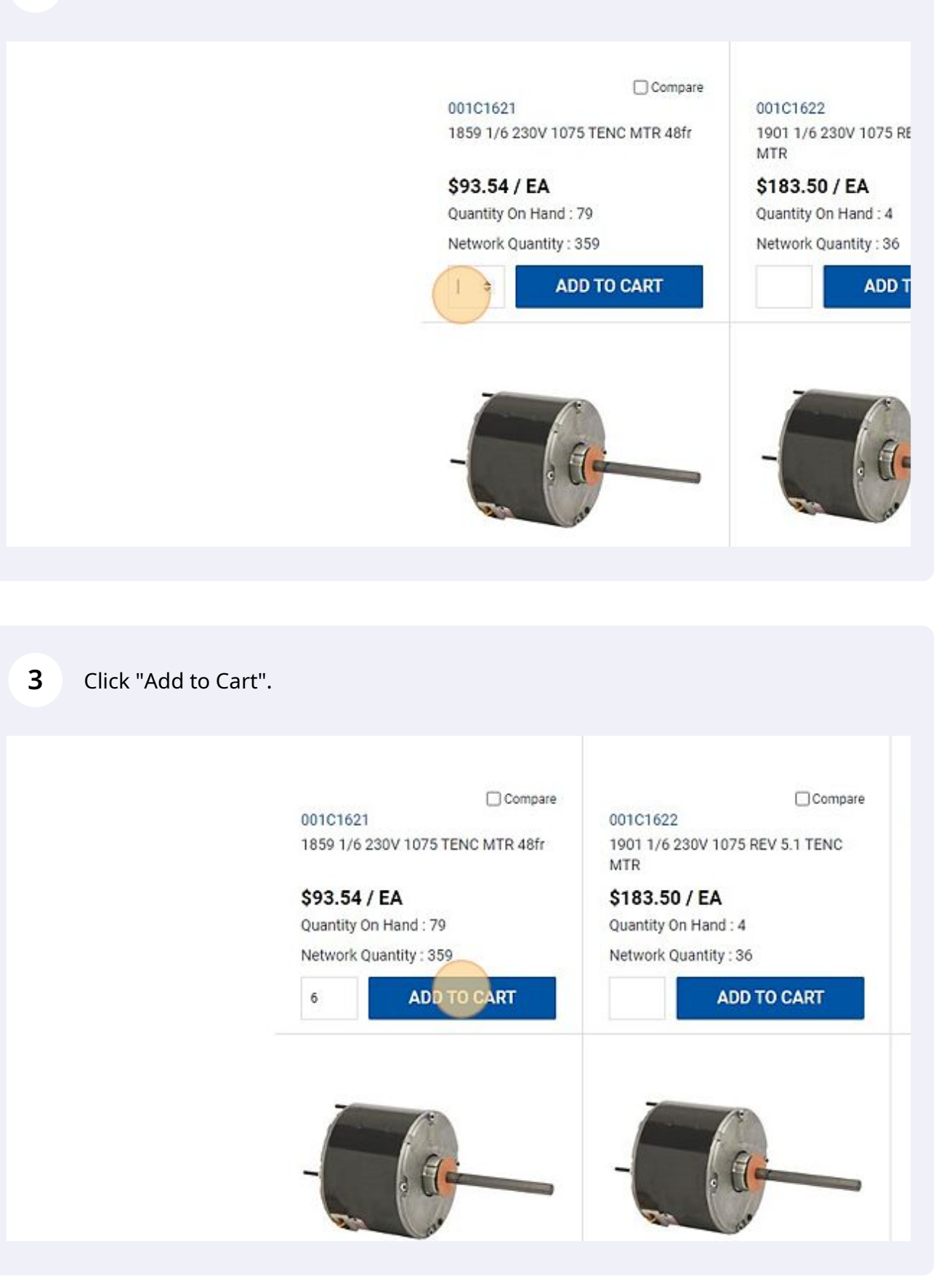

Select another product to purchase and add a quantity number.

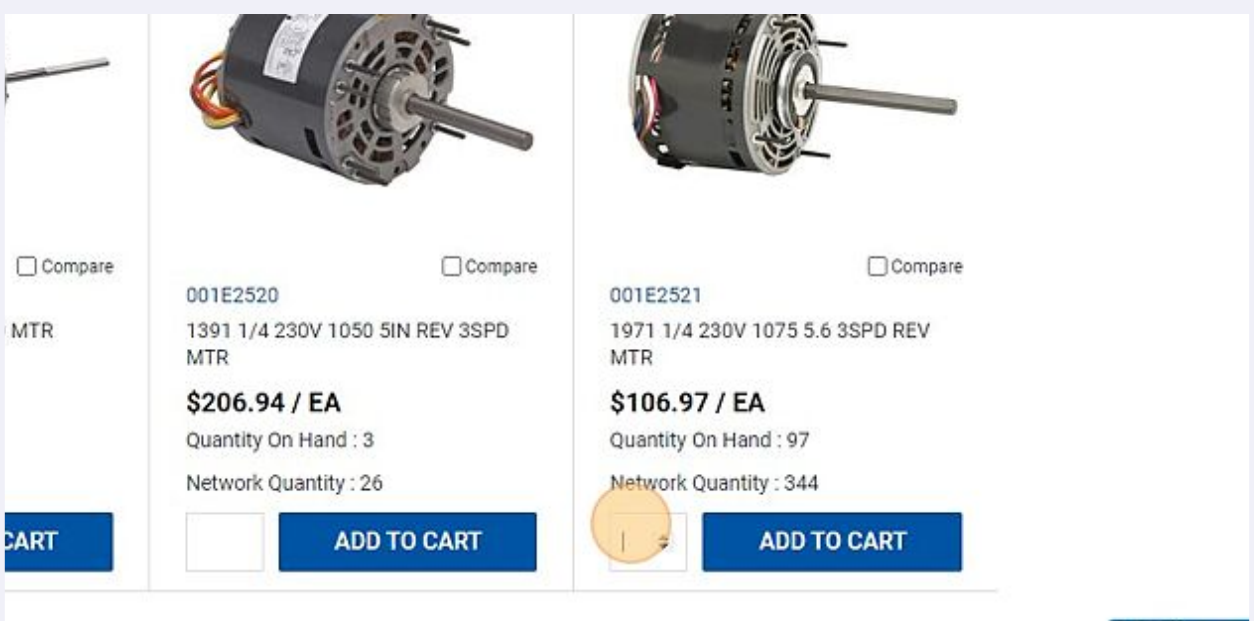

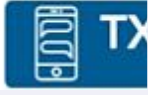

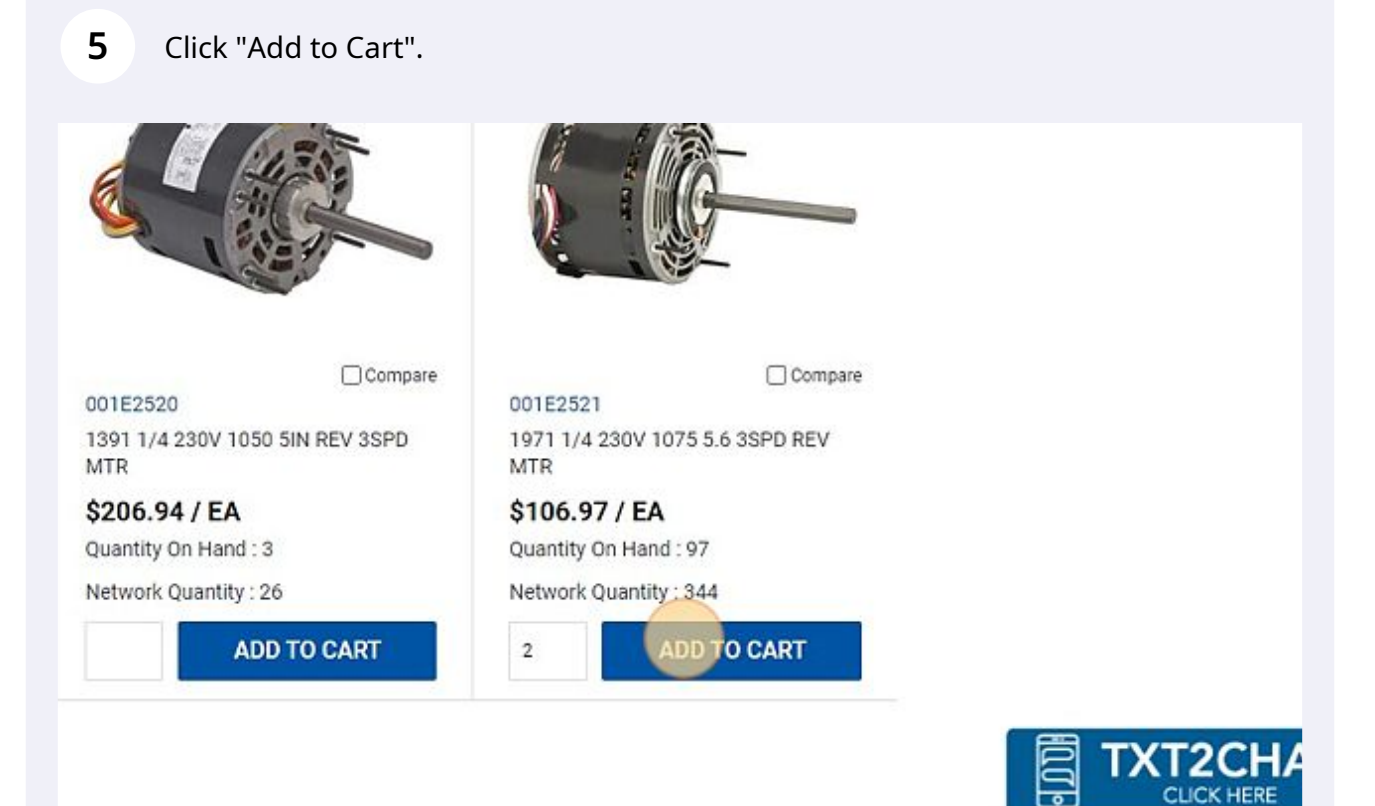

 $\sim$  100  $\pm$  100  $\pm$  100  $\pm$  100  $\pm$  100  $\pm$  100  $\pm$  100  $\pm$  100  $\pm$  100  $\pm$  100  $\pm$  100  $\pm$  100  $\pm$  100  $\pm$  100  $\pm$  100  $\pm$  100  $\pm$  100  $\pm$  100  $\pm$  100  $\pm$  100  $\pm$  100  $\pm$  100  $\pm$  100  $\pm$  100  $\pm$ 

When ready to check out, click the shopping cart icon to view your order.

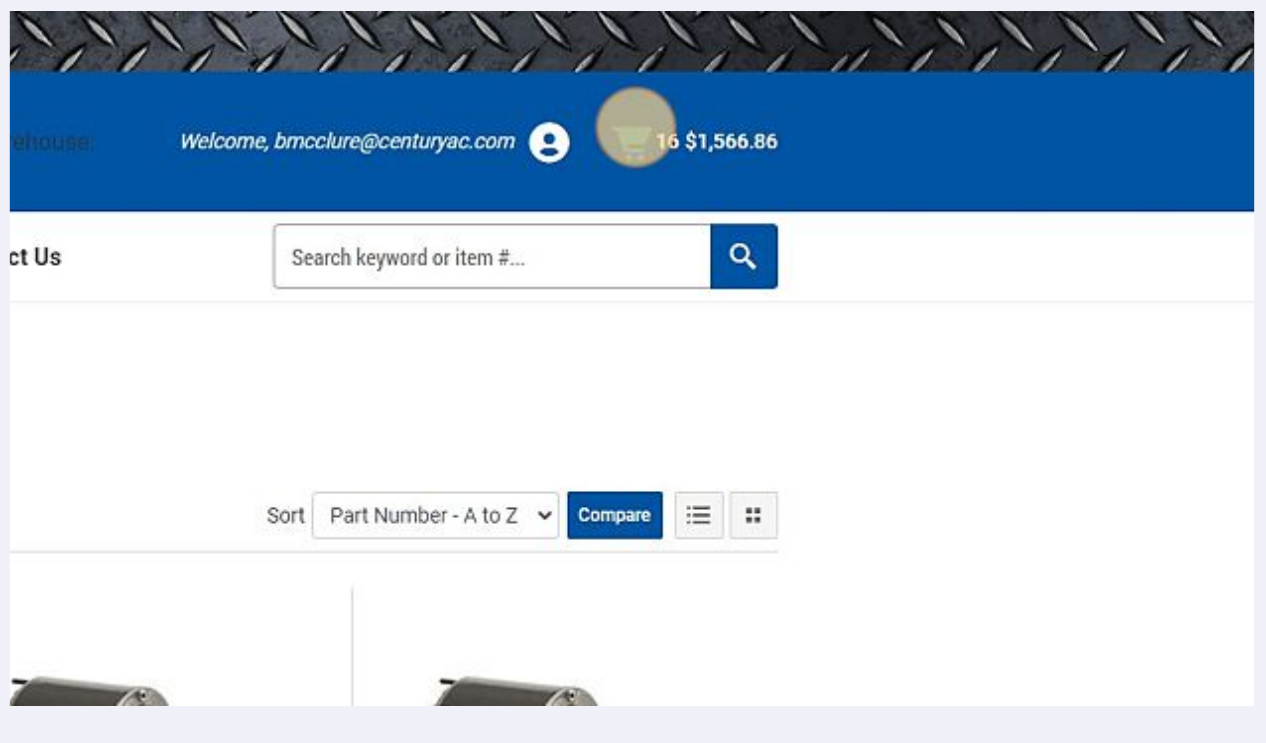

## When viewing your shopping cart, click the "Select Worksheet" dropdown.

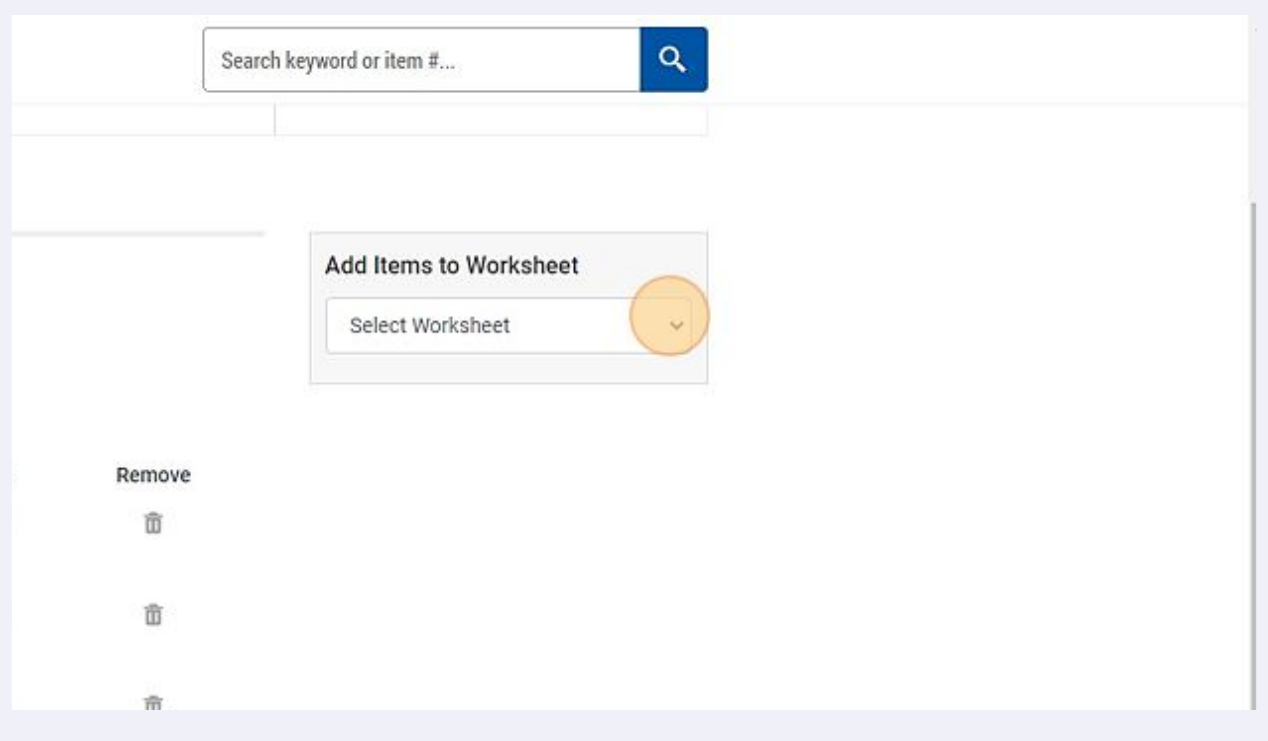

#### Enter a worksheet name.

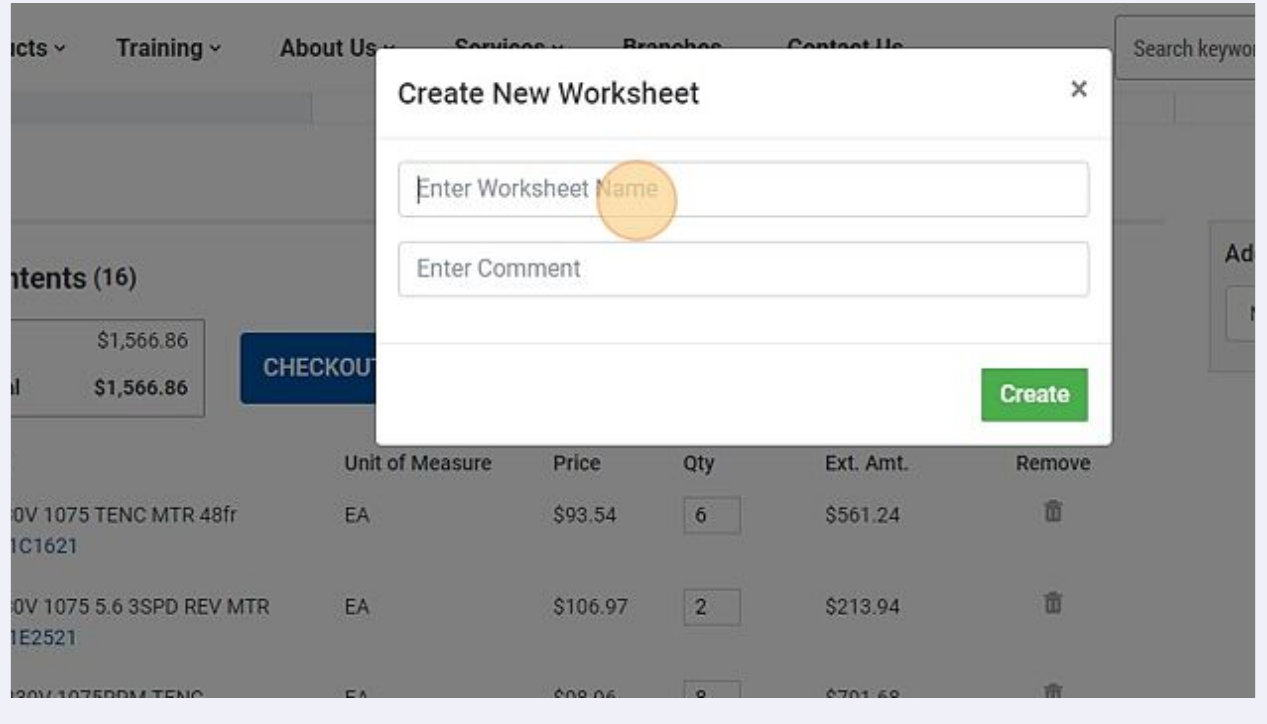

## Enter a comment or description.

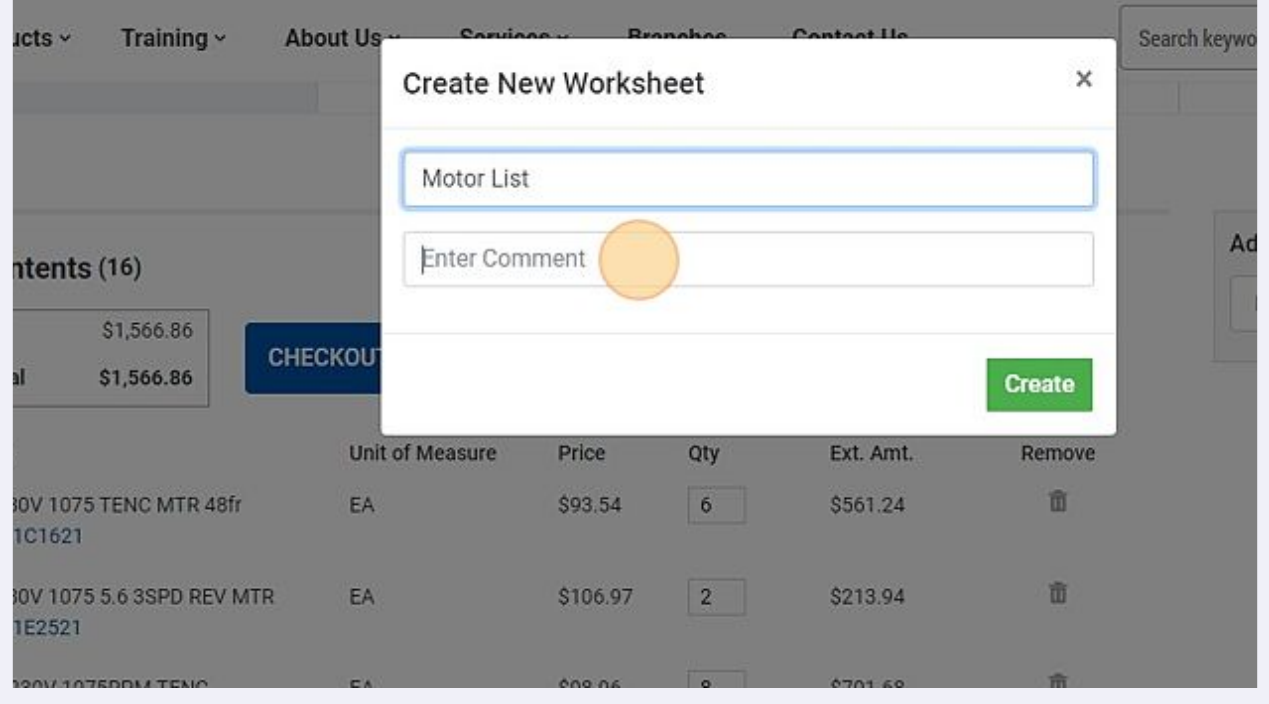

#### Click "Create"

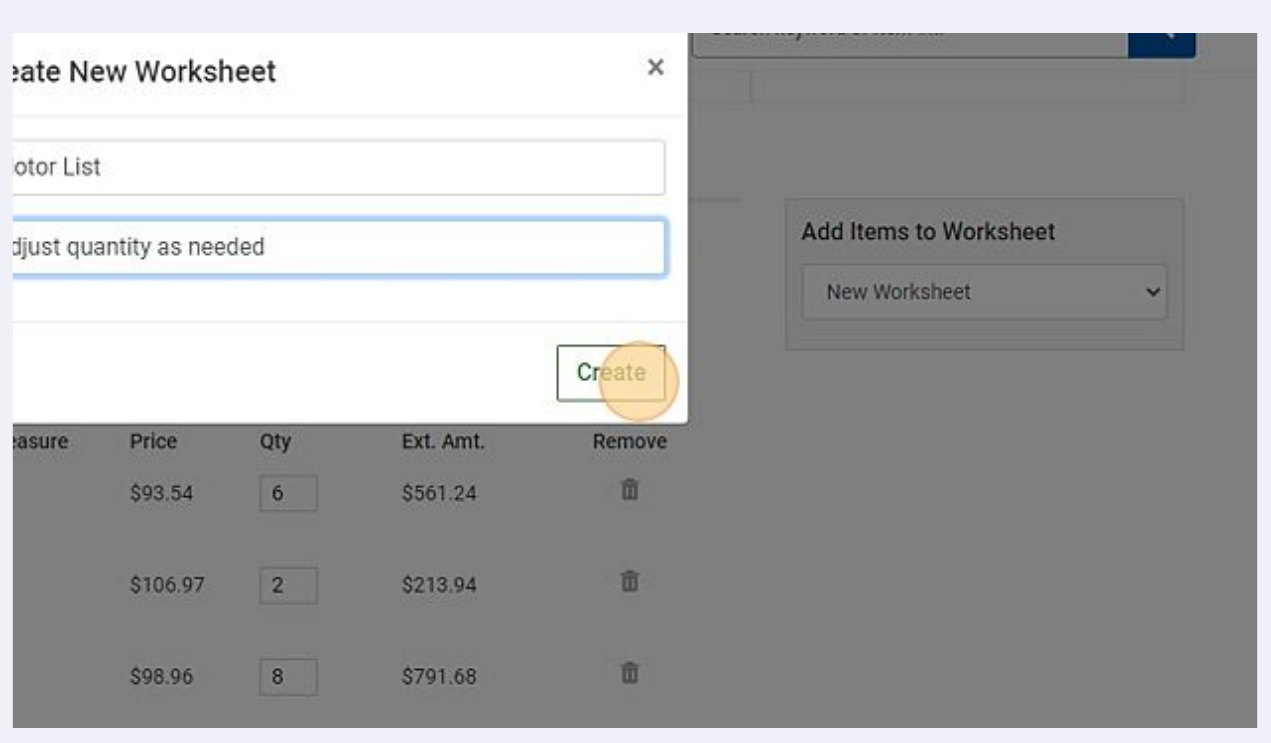

## To access your new worksheet, click "My Account".

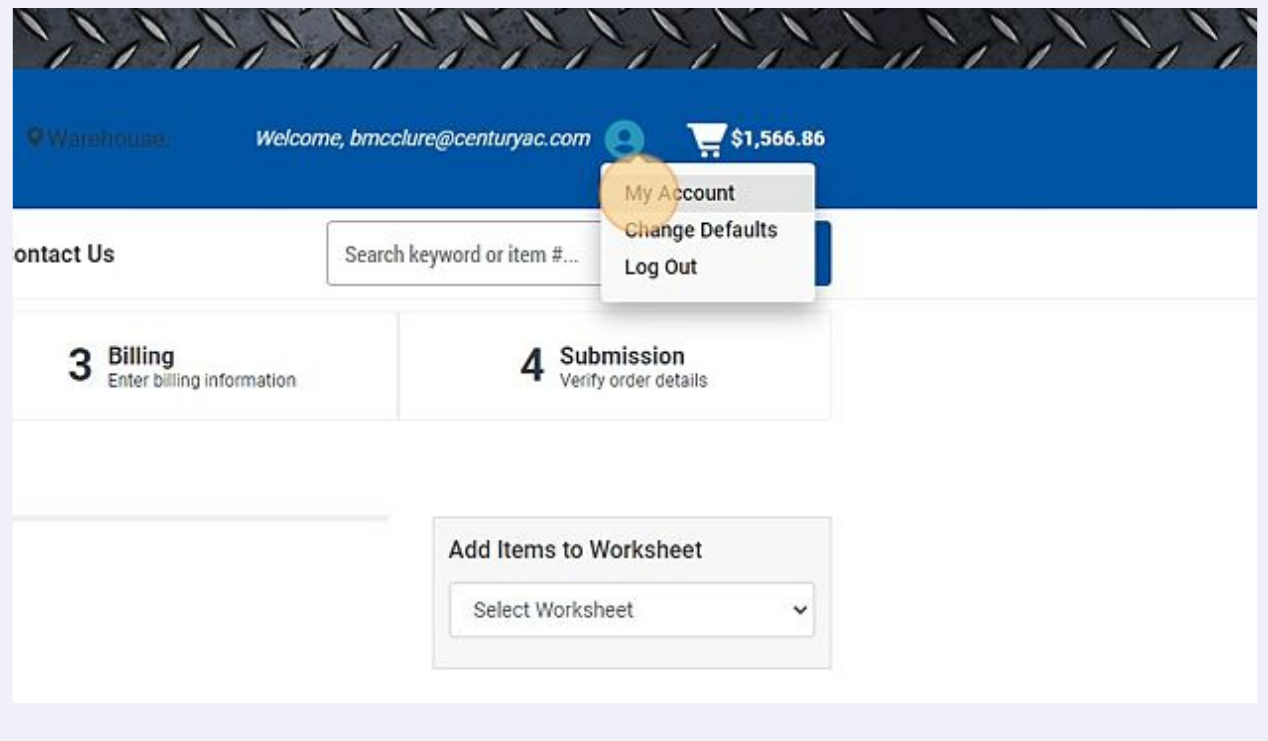

#### Click "Create/View Worksheets"

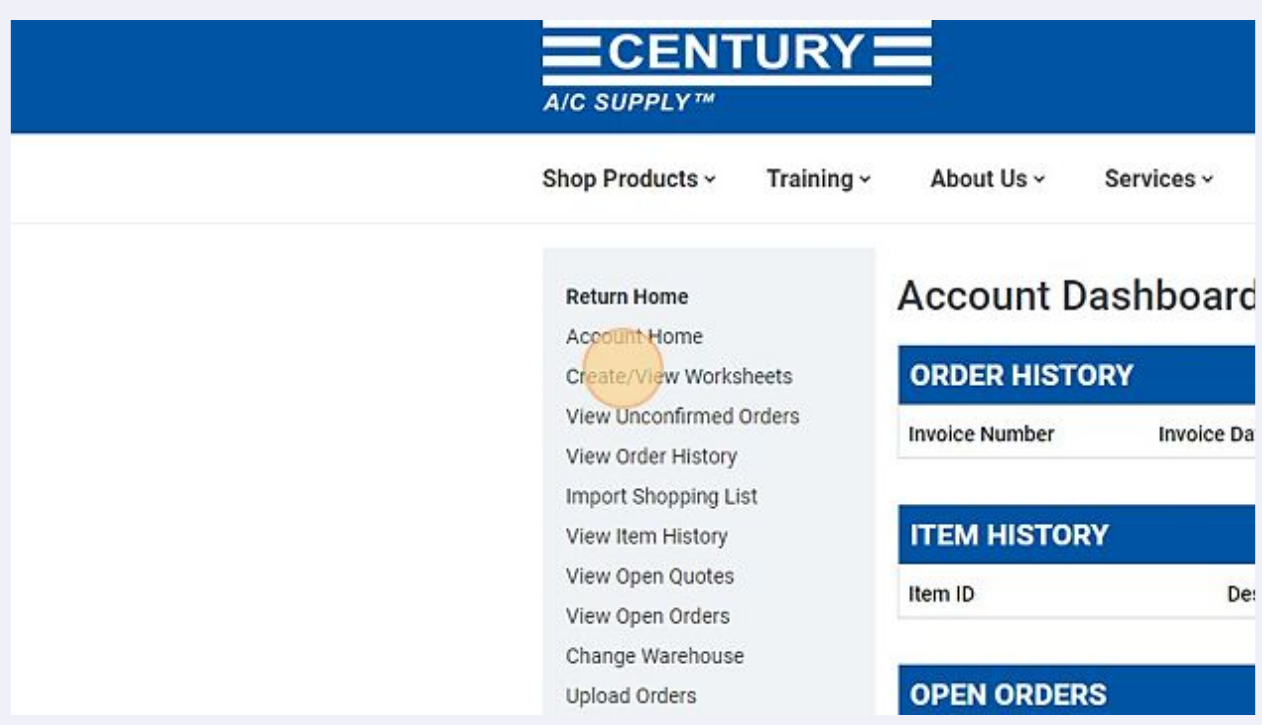

# Click your new worksheet to view the entire list.

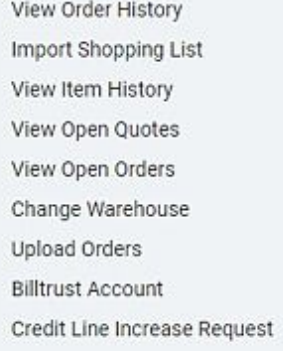

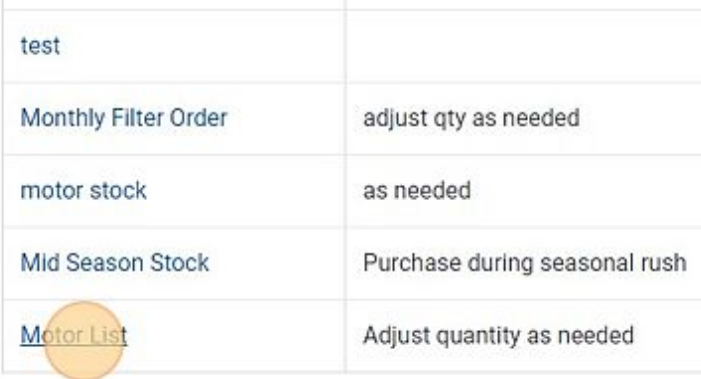